# 在Cisco IOS XR中配置mVPN配置檔案

## 目錄

簡介 必要條件 需求 採用元件 設定 mVPN配置檔案 全域性上下文 VRF環境 VPN-ID 核心樹 資料MDT 客戶多點傳送訊號 BGP位址系列IPv4 MVPN 路由器BGP下的mVPN關鍵字 配置檔案 配置檔案0預設MDT - GRE - PIM C-Mcast信令 配置檔案1預設MDT - MLDP MP2MP PIM C-Mcast信令 設定檔2分隔式MDT - MLDP MP2MP - PIM C多點傳送訊號 設定檔3預設MDT - GRE - BGP-AD - PIM C-Mcast訊號 設定檔4分隔的MDT - MLDP MP2MP - BGP-AD - PIM C-Mcast訊號傳送 設定檔5分隔的MDT - MLDP P2MP - BGP-AD - PIM C-Mcast訊號傳送 設定檔6 VRF MLDP — 頻內訊號傳送 設定檔7全域MLDP頻內訊號傳送 配置檔案8全域性靜態 — P2MP-TE 配置檔案9預設MDT - MLDP - MP2MP - BGP-AD - PIM C-Mcast信令 配置檔案10 VRF靜態 — P2MP TE - BGP-AD 設定檔11預設MDT - GRE - BGP-AD - BGP C-Mcast訊號 配置檔案12預設MDT - MLDP - P2MP - BGP-AD - BGP C-Mcast信令 配置檔案13預設MDT - MLDP - MP2MP - BGP-AD - BGP C-Mcast信令 配置檔案14分割槽的MDT - MLDP P2MP - BGP-AD - BGP C-Mcast信令 設定檔15分隔的MDT - MLDP MP2MP - BGP-AD - BGP C-Mcast訊號傳送 配置檔案16預設MDT靜態 — P2MP TE - BGP-AD - BGP C-Mcast信令 配置檔案17預設MDT - MLDP - P2MP - BGP-AD - PIM C-Mcast信令 配置檔案18預設靜態MDT - P2MP TE - BGP-AD - PIM C-Mcast信令 配置檔案19預設MDT - IR - BGP-AD - PIM C-Mcast信令 配置檔案20預設MDT - P2MP-TE - BGP-AD - PIM - C-Mcast信令 設定檔21預設MDT - IR - BGP-AD - BGP - C-Mcast訊號 配置檔案22預設MDT - P2MP-TE - BGP-AD BGP - C-Mcast信令 設定檔23分隔的MDT - IR - BGP-AD - PIM C-Mcast訊號傳送 配置檔案24已分割槽MDT - P2MP-TE - BGP-AD - PIM C-Mcast信令

設定檔25分隔的MDT - IR - BGP-AD - BGP C-Mcast訊號傳送 設定檔26分隔的MDT - P2MP TE - BGP-AD - BGP C-Mcast訊號傳送 配置檔案27靜態 — 樹SID 配置檔案28預設MDT — 樹SID 配置檔案29分割槽的MDT — 樹SID 自發的mVPN 選項A PIM 選項B 選項C **MLDP** 

## 簡介

本檔案介紹如何在Cisco IOS®XR中設定每個多點傳送VPN(mVPN)<sup>設</sup>定檔。

本文中的資訊是根據特定實驗室環境內的裝置所建立。文中使用到的所有裝置皆從已清除(預設 )的組態來啟動。如果您的網路運作中,請確保您瞭解任何指令可能造成的影響。

附註:本文所述的配置適用於提供商邊緣(PE)路由器。

## 必要條件

## 需求

思科建議您驗證運行Cisco IOS-XR的特定平台上是否支援mVPN配置檔案。

## 採用元件

本檔案中的資訊是根據Cisco IOS-XR的所有版本。

本文中的資訊是根據特定實驗室環境內的裝置所建立。文中使用到的所有裝置皆從已清除(預設 )的組態來啟動。如果您的網路正在作用,請確保您已瞭解任何指令可能造成的影響。

## 設定

## mVPN配置檔案

為全域性上下文或每個虛擬路由/轉發(VRF)配置mVPN配置檔案。 這在Cisco IOS-XR中的 Multicast-Routing部分下指定。

## 全域性上下文

以下是全域性情景的mVPN配置:

multicast-routing address-family ipv4 mdt mldp in-band-signaling ipv4

#### VRF環境

#### 以下是VRF環境的mVPN配置:

```
multicast-routing
  vrf one
  address-family ipv4
   mdt mldp in-band-signaling ipv4
   mdt partitioned mldp ipv4 p2mp (bidir)
   mdt partitioned mldp ipv4 mp2mp (bidir)
   mdt partitioned ingress-replication
   mdt mldp in-band-signaling ipv4
   mdt default mldp ipv4 <root>
   mdt default mldp p2mp (partitioned)(bidir)
   mdt default ingress-replication
   mdt default <ipv4-group>
   mdt default (ipv4) <ipv4-group> partitioned
   mdt data <ipv4-group/length>
   mdt data <max nr of data groups> (threshold)
   mdt static p2mp-te tunnel-te <0-65535>
   mdt static tunnel-mte <0-65535>
```
#### 附註:VRF one用於整個文檔。Rosen MLDP已重新命名為預設MDT。

某些部署模型或配置檔案不能共存。當您嘗試配置它們時,提交配置時會彈出一條錯誤消息。以下 是一個示例:

```
RP/0/3/CPU0:Router(config-mcast-one-ipv4)#show conf fail
!! SEMANTIC ERRORS: This configuration was rejected by
!! the system due to semantic errors. The individual
!! errors with each failed configuration command can be
!! found below.
multicast-routing
 vrf one
 address-family ipv4
  mdt default mldp p2mp
!!% Invalid MLDP MDT type: MDT Default MLDP P2MP cannot co-exist with MDT Default
MLDP (Rosen MLDP)or Partitioned MDT MLDP
  !
  !
!
end
已配置mdt預設mldp ipv4 10.1.100.1,它指定配置檔案MDT預設MLDP。
```
請始終為全域性上下文或VRF指定組播分發樹(MDT)源介面:

```
multicast-routing
  address-family ipv4
  interface Loopback0
   enable
  !
```

```
mdt source Loopback0
 mdt mldp in-band-signaling ipv4
 rate-per-route
 interface all enable
 accounting per-prefix
 !
 vrf one
 address-family ipv4
  mdt source Loopback0
  mdt default mldp ipv4 10.1.100.7
  rate-per-route
  interface all enable
  accounting per-prefix
  !
  !
!
```
在全域性情景中,始終在multicast-routing部分下啟用環回介面:

multicast-routing address-family ipv4 **interface Loopback0 enable**

## VPN-ID

在VRF下配置的VPN-ID僅用於使用多點標籤分發協定(MLDP)作為核心樹協定、MP2MP和預設 MDT的配置檔案。

```
vrf one
vpn id 1000:2000
 address-family ipv4 unicast
 import route-target
  1:1
 !
 export route-target
  1:1
  !
  !
```
## 核心樹

可以配置和發出多個MDT或核心樹。為了指定組播流量應採用的核心樹,應配置反向路徑轉發 (RPF)策略。這是使用路由策略完成的。然後出口提供商邊緣(PE)根據RPF策略啟動核心樹。使用 rpf topology route-policy route-policy-name命令完成此操作。這是應用於路由器協定獨立組播 (PIM)一節下的路由策略。

在route-policy中,可以在指定IF語句後選擇性地設定核心樹:

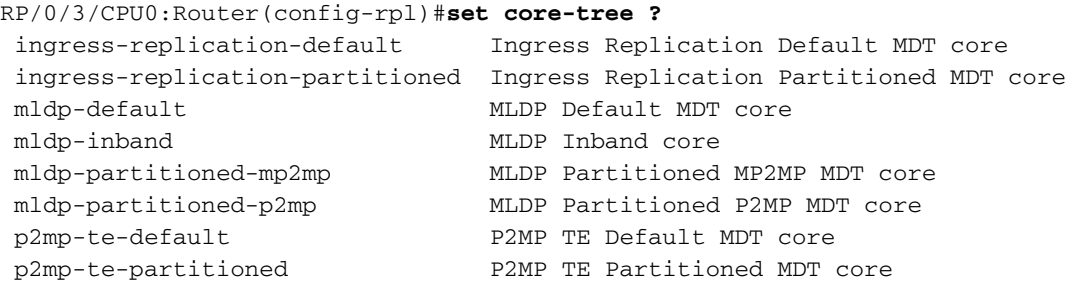

followed by alphanumeric characters

pim-default **PIM Default MDT** core

對於點對多點(P2MP)TE配置檔案,必須配置多協定標籤交換(MPLS)流量工程(TE)。這表示必須為 MPLS TE啟用連結狀態路由通訊協定開放最短路徑優先(OSPF)或中間系統到中間系統(IS-IS),且必 須使用指定的核心介面和MPLS TE路由器ID啟用MPLS TE。某些P2MP TE配置檔案具有自動隧道 。必須顯式啟用此選項。還必須啟用資源保留通訊協定(RSVP)-TE。

## 資料MDT

資料MDT是可選配置。可以為任何型別的核心樹協定或特定型別的核心樹協定指定資料MDTS的數 量。

以下示例為任何型別的核心樹協定指定資料MDT:

```
 multicast-routing
 vrf one
 address-family ipv4
  mdt source Loopback0
  mdt data 100
  rate-per-route
  interface all enable
  accounting per-prefix
  !
  !
!
```
以下示例為特定型別的核心樹協定指定資料MDT:

```
multicast-routing
  vrf one
  address-family ipv4
  mdt source Loopback0
  mdt data 232.1.100.0/24
  mdt data mldp 100
   rate-per-route
   interface all enable
   accounting per-prefix
  !
  !
!
```
mdt資料輸入 — 複製100

## 客戶多點傳送訊號

客戶多點傳送訊號傳送或C-Mcast訊號傳送(也稱為重疊訊號傳送)是由PIM或邊界閘道通訊協定 (BGP)執行。 預設值為PIM。為了配置BGP以執行C-Multicast信令,必須在VRF上下文中配置此 PIM命令:

```
router pim
...
 vrf one
 address-family ipv4
  ...
```
## BGP位址系列IPv4 MVPN

當需要BGP — 自動探索(BGP-AD)和/或BGP C — 多點傳送訊號時,必須啟用位址系列(AF)IPv4 mVPN。然後,必須在三個位置啟用AF IPv4 mVPN:

● 全域性

•對於內部邊界網關協定(iBGP)對等體(這些是其他PE路由器或路由反射器(RR))

● 對於VRF

以下是範例:

```
router bgp 1 
address-family ipv4 unicast
 redistribute connected
!
address-family vpnv4 unicast
!
address-family ipv6 unicast
!
address-family ipv4 mdt
!
address-family ipv4 rt-filter
!
address-family ipv4 mvpn <<< AF ipv4 mVPN is globally enabled
!
neighbor 10.1.100.7
 remote-as 1
 update-source Loopback0
 address-family ipv4 unicast
 !
 address-family vpnv4 unicast
  !
 address-family ipv6 labeled-unicast
  route-reflector-client
  !
 address-family ipv4 mdt
  !
  address-family ipv4 rt-filter
  !
address-family ipv4 mvpn <<< AF ipv4 mVPN is enabled for iBGP peer (PE or RR)
  !
!
vrf one
 rd 1:1
 address-family ipv4 unicast
  redistribute connected
  !
address-family ipv4 mvpn <<< AF ipv4 mVPN is enabled for the VRF
  !
 neighbor 10.2.1.8
  remote-as 65001
  address-family ipv4 unicast
   route-policy pass in
   route-policy pass out
   !
```
## 路由器BGP下的mVPN關鍵字

在某些情況下,路由器BGP部分中需要mvpn關鍵字:

```
router bgp 1
mvpn 
address-family ipv4 unicast
 redistribute connected
!
address-family vpnv4 unicast
..
以下是必須配置mVPN的情況:
```
- 如果BGP未配置MDT或mVPN後續地址系列識別符號(SAFI),則配置檔案6需要此引數。
- •如果BGP未配置MDT或mVPN SAFI,則配置檔案2需要此引數。

## 配置檔案

本節介紹每個配置檔案在PE路由器上所需的配置。在嘗試這些配置之前,請務必閱讀本文檔前面的 部分,這些配置描述了某些必需的配置,且每種配置不會重複這些配置。以下是一些範例:

- MDT源介面的規範
- 在multicast-routing部分下啟用環回介面
- 配置所需的BGP AF和命令

#### 配置檔案0預設MDT - GRE - PIM C-Mcast信令

將以下配置用於配置檔案0:

```
vrf one
 address-family ipv4 unicast
 import route-target
  1:1
  !
 export route-target
  1:1
  !
  !
router pim
 address-family ipv4
 interface Loopback0
  enable
  !
 interface GigabitEthernet0/0/0/3 <<< PIM is enabled for global context interface
  !
 vrf one
```

```
 address-family ipv4
    rpf topology route-policy rpf-for-one
   !
   interface GigabitEthernet0/1/0/0
   enable
   !
  !
  !
!
route-policy rpf-for-one
set core-tree pim-default
end-policy
!
multicast-routing
  address-family ipv4
  interface Loopback0
  enable
  !
  interface GigabitEthernet0/0/0/3 <<< Multicast is enabled for global context intf
   enable
  !
  mdt source Loopback0
  !
  vrf one
  address-family ipv4
   mdt source Loopback0
     mdt data 232.100.100.0/24
     mdt default ipv4 232.100.1.1
   rate-per-route
   interface all enable
   !
   accounting per-prefix
  !
  !
!
```
附註:必須配置AF IPv4 MDT。

## 配置檔案1預設MDT - MLDP MP2MP PIM C-Mcast信令

將以下配置用於配置檔案1:

```
vrf one
vpn id 1:1
 address-family ipv4 unicast
 import route-target
  1:1
  !
  export route-target
  1:1
  !
  !
router pim
 vrf one
  address-family ipv4
    rpf topology route-policy rpf-for-one
   !
```

```
 interface GigabitEthernet0/1/0/0
    enable
   !
  !
  !
!
route-policy rpf-for-one
 set core-tree mldp-default
end-policy
!
multicast-routing
  vrf one
  address-family ipv4
  mdt source Loopback0
     mdt default mldp ipv4 10.1.100.1
     mdt data 100
   rate-per-route
   interface all enable
   !
   accounting per-prefix
  !
  !
!
mpls ldp
 mldp
  logging notifications
  address-family ipv4
  !
  !
!
```
附註:資料MDT是可選的。使用mdt default mldp ipv4 10.1.100.1命令,可以指定一個為 MLDP啟用的提供商路由器或PE路由器,使其成為MP2MP MLDP樹的根路由器。

#### 設定檔2分隔式MDT - MLDP MP2MP - PIM C多點傳送訊號

將以下配置用於配置檔案2:

```
vrf one
 address-family ipv4 unicast
 import route-target
  1:1
  !
 export route-target
  1:1
  !
  !
router pim
 vrf one
 address-family ipv4
  rpf topology route-policy rpf-for-one
  !
  interface GigabitEthernet0/1/0/0
   enable
   !
  !
```

```
 !
!
route-policy rpf-for-one
 set core-tree mldp-partitioned-mp2mp
end-policy
!
multicast-routing
 vrf one
  address-family ipv4
  mdt source Loopback0
   mdt partitioned mldp ipv4 mp2mp
   rate-per-route
   interface all enable
   !
   accounting per-prefix
  !
  !
!
mpls ldp
  mldp
  logging notifications
  address-family ipv4
  !
  !
!
```
附註:資料MDT是可選的。如果配置了資料MDT,則必須也配置BGP-AD。如果沒有,則當 您嘗試提交此配置時將會彈出錯誤。配置資料MDT後,該配置將變為配置檔案4,因為還必須 配置BGP-AD。

## 設定檔3預設MDT - GRE - BGP-AD - PIM C-Mcast訊號

```
將以下配置用於配置檔案3:
```

```
vrf one
 address-family ipv4 unicast
 import route-target
  1:1
  !
 export route-target
  1:1
  !
  !
router pim
address-family ipv4
 interface Loopback0
  enable
  !
 interface GigabitEthernet0/0/0/3 <<< PIM is enabled for global context interface
  !
vrf one
 address-family ipv4
  rpf topology route-policy rpf-for-one
   !
   interface GigabitEthernet0/1/0/0
    enable
```

```
 !
  !
  !
!
route-policy rpf-for-one
 set core-tree pim-default
end-policy
!
multicast-routing
address-family ipv4
  interface Loopback0
   enable
  !
  interface GigabitEthernet0/0/0/3 <<< Multicast is enabled for global context intface
  enable
  !
 mdt source Loopback0
  !
  vrf one
  address-family ipv4
  mdt source Loopback0
   mdt data 232.100.100.0/24
   mdt default ipv4 232.100.1.1
   rate-per-route
  interface all enable
  bgp auto-discovery pim
   !
  accounting per-prefix
  !
  !
!
```
## 設定檔4分隔的MDT - MLDP MP2MP - BGP-AD - PIM C-Mcast訊號傳送

## 將以下配置用於配置檔案4:

```
vrf one
 address-family ipv4 unicast
 import route-target
  1:1
  !
 export route-target
  1:1
  !
  !
router pim
 vrf one
 address-family ipv4
   rpf topology route-policy rpf-for-one
   !
  interface GigabitEthernet0/1/0/0
    enable
   !
  !
  !
!
```

```
route-policy rpf-for-one
set core-tree mldp-partitioned-mp2mp
```

```
end-policy
!
multicast-routing
 vrf one
 address-family ipv4
  mdt source Loopback0
  mdt partitioned mldp ipv4 mp2mp
  mdt data 100
  rate-per-route
  interface all enable
  bgp auto-discovery mldp
   !
  accounting per-prefix
  !
  !
!
mpls ldp
 mldp
  logging notifications
  address-family ipv4
  !
  !
!
```
附註:資料MDT是可選的。如果配置了資料MDT,則必須也配置BGP-AD。如果沒有,則當 您嘗試提交此配置時將會彈出錯誤。如果不配置BGP-AD,則這是配置檔案2。

#### 設定檔5分隔的MDT - MLDP P2MP - BGP-AD - PIM C-Mcast訊號傳送

對設定檔5使用以下設定:

```
vrf one
  address-family ipv4 unicast
  import route-target
  1:1
  !
  export route-target
  1:1
  !
  !
router pim
  vrf one
  address-family ipv4
  rpf topology route-policy rpf-for-one
  !
  interface GigabitEthernet0/1/0/0
   enable
   !
  !
  !
!
route-policy rpf-for-one
set core-tree mldp-partitioned-p2mp
end-policy
!
```

```
multicast-routing
  vrf one
  address-family ipv4
  mdt source Loopback0
  mdt partitioned mldp ipv4 p2mp
   mdt data 100
   rate-per-route
   interface all enable
   bgp auto-discovery mldp
   !
   accounting per-prefix
  !
  !
!
mpls ldp
 mldp
  logging notifications
  address-family ipv4
  !
  !
!
```
附註:資料MDT是可選的。即使未配置資料MDT,也必須配置BGP-AD。

## 設定檔6 VRF MLDP — 頻內訊號傳送

將以下配置用於配置檔案6:

```
vrf one
  address-family ipv4 unicast
  import route-target
   1:1
  !
  export route-target
  1:1
  !
  !
router pim
  vrf one
  address-family ipv4
   rpf topology route-policy rpf-vrf-one
   interface GigabitEthernet0/0/0/1.100
    enable
route-policy rpf-vrf-one
 set core-tree mldp-inband
end-policy
multicast-routing
!
 vrf one
  address-family ipv4
   mdt source Loopback0
   mdt mldp in-band-signaling ipv4
   interface all enable
```
## 設定檔7全域MLDP頻內訊號傳送

```
將以下配置用於配置檔案7:
router pim
 address-family ipv4
   rpf topology route-policy rpf-vrf-one
  interface GigabitEthernet0/0/0/1.100
    enable
route-policy rpf-vrf-one
set core-tree mldp-inband
end-policy
multicast-routing
 address-family ipv4
 interface Loopback0
  enable
  !
 mdt source Loopback0
mdt mldp in-band-signaling ipv4
 interface all enable
  !
```

```
mpls ldp
mldp
```
## 配置檔案8全域性靜態 — P2MP-TE

本節介紹TE頭端路由器和TE尾端路由器的配置。

#### TE頭端路由器

將此配置用於TE頭端路由器:

```
router igmp
  interface tunnel-mte1
   static-group 232.1.1.1 10.2.2.9
router pim
  address-family ipv4
  interface GigabitEthernet0/1/0/0
   enable
  !
multicast-routing
address-family ipv4
 interface Loopback0
   enable
  !
   interface tunnel-mte0
    enable
  !
  interface GigabitEthernet0/0/0/0
   enable
```

```
 mdt source Loopback0
 rate-per-route
 interface all enable
 accounting per-prefix
 !
```
#### **interface tunnel-mte1**

```
 ipv4 unnumbered Loopback0
 destination 10.1.100.1
 path-option 1 explicit name to-PE1
  !
 destination 10.1.100.3
 path-option 1 dynamic
  !
 destination 10.1.100.5
 path-option 1 dynamic
  !
!
explicit-path name to-PE1
 index 10 next-address strict ipv4 unicast 10.1.12.3
 index 20 next-address strict ipv4 unicast 10.1.11.1
!
```
附註:當您跨核心通告BGP地址系列IPv4中的源字首時,請在AF IPv4下為BGP進程配置nexthop-self。請勿在頭端TE路由器的Multicast-Routing部分中配置core-tree-protocol rsvp-te。

## TE末端路由器

對TE末端路由器使用以下配置:

```
router pim
  address-family ipv4
  interface GigabitEthernet0/0/0/9
   enable
  !
multicast-routing
  address-family ipv4
 interface Loopback0
  enable
  !
  mdt source Loopback0
 core-tree-protocol rsvp-te
 static-rpf 10.2.2.9 32 mpls 10.1.100.2
  rate-per-route
  interface all enable
  accounting per-prefix
  !
```
附註:在全域性環境中,指向TE頭端路由器的源需要靜態rpf。

#### TE末端路由器 — 新CLI

set lsm-root命令替換TE末端路由器上的static-rpf命令:

```
address-family ipv4
rpf topology route-policy rpf-for-one
 interface GigabitEthernet0/0/0/9
  enable
  !
route-policy rpf-for-one
   set lsm-root 10.1.100.2
end-policy
!
multicast-routing
 address-family ipv4
  interface Loopback0
  enable
  !
 mdt source Loopback0
 core-tree-protocol rsvp-te
  rate-per-route
  interface all enable
  accounting per-prefix
  !
```
## 配置檔案9預設MDT - MLDP - MP2MP - BGP-AD - PIM C-Mcast信令

```
對設定檔9使用以下設定:
```

```
vrf one
  vpn id 1:1
  address-family ipv4 unicast
  import route-target
   1:1
  !
  export route-target
  1:1
  !
  !
router pim
  vrf one
  address-family ipv4
   rpf topology route-policy rpf-for-one
   !
   interface GigabitEthernet0/1/0/0
    enable
   !
  !
  !
!
route-policy rpf-for-one
 set core-tree mldp-default
end-policy
!
multicast-routing
 vrf one
  address-family ipv4
   mdt source Loopback0
    mdt default mldp ipv4 10.1.100.1
    mdt data 100
   rate-per-route
```

```
 interface all enable
   bgp auto-discovery mldp
   !
   accounting per-prefix
  !
  !
!
mpls ldp
 mldp
  logging notifications
 address-family ipv4
  !
  !
!
```
附註:資料MDT是可選的。使用mdt default mldp ipv4 10.1.100.1命令,可以指定一個為 MLDP啟用的提供商路由器或PE路由器,使其成為MP2MP MLDP樹的根路由器。

#### 配置檔案10 VRF靜態 — P2MP TE - BGP-AD

本節介紹TE頭端路由器和TE尾端路由器的配置。

#### TE頭端路由器

對頭端路由器使用以下配置:

```
vrf one
  address-family ipv4 unicast
  import route-target
  1:1
  !
  export route-target
  1:1
  !
  !
router igmp
 vrf one
   interface tunnel-mte1
    static-group 232.1.1.1 10.2.2.9
router pim
 vrf one
  address-family ipv4
   interface tunnel-mte1
    enable
   interface GigabitEthernet0/1/0/0
    enable
multicast-routing
 vrf one
 address-family ipv4
   mdt source Loopback0
   mdt static p2mp-te tunnel-mte1
   rate-per-route
   interface all enable
   bgp auto-discovery p2mp-te
   !
```

```
 accounting per-prefix
  !
  !
!
interface tunnel-mte1
 ipv4 unnumbered Loopback0
 destination 10.1.100.1
 path-option 1 explicit name to-PE1
 !
 destination 10.1.100.3
 path-option 1 dynamic
 !
 destination 10.1.100.5
 path-option 1 dynamic
  !
!
explicit-path name to-PE1
 index 10 next-address strict ipv4 unicast 10.1.12.3
 index 20 next-address strict ipv4 unicast 10.1.11.1
```
#### TE末端路由器

#### 對末端路由器使用以下設定:

```
vrf one
  address-family ipv4 unicast
  import route-target
  1:1
  !
  export route-target
  1:1
  !
  !
router pim
 vrf one
  address-family ipv4
  interface GigabitEthernet0/0/0/9
    enable
   !
  !
  !
!
multicast-routing
 vrf one
  address-family ipv4
    mdt source Loopback0
    core-tree-protocol rsvp-te group-list acl_groups
   rate-per-route
   interface all enable
   bgp auto-discovery p2mp-te
   !
   accounting per-prefix
  !
  !
!
ipv4 access-list acl_groups
  10 permit ipv4 host 10.1.1.1 232.0.0.0/24
20 permit ipv4 host 10.99.1.22 host 232.1.1.1
```
附註:只有TE末端路由器也是TE頭端路由器時,才需要「core-tree-protocol rsvp-te」命令上 的訪問清單。指定哪些組播組需要通過TE隧道。

附註:在TE末端路由器上不需要rpf topology route-policy rpf-for-one命令。TE頭端路由器上 不需要core-tree-protocol rsvp-te。

## 設定檔11預設MDT - GRE - BGP-AD - BGP C-Mcast訊號

對設定檔11使用以下設定:

```
vrf one
 address-family ipv4 unicast
 import route-target
  1:1
  !
  export route-target
  1:1
  !
  !
router pim
address-family ipv4
  interface Loopback0
  enable
  !
  interface GigabitEthernet0/0/0/3 <<< PIM is enabled for global context interface
  !
  vrf one
  address-family ipv4
     rpf topology route-policy rpf-for-one
     mdt c-multicast-routing bgp
  !
  interface GigabitEthernet0/1/0/0
   enable
   !
  !
  !
!
route-policy rpf-for-one
   set core-tree pim-default
end-policy
!
multicast-routing
address-family ipv4
 interface Loopback0
  enable
  !
  interface GigabitEthernet0/0/0/3 <<< Multicast is enabled for global context intf
  enable
  !
  mdt source Loopback0
  !
  vrf one
  address-family ipv4
```

```
 mdt source Loopback0
 mdt data 232.100.100.0/24
  mdt default ipv4 232.100.1.1
 rate-per-route
 interface all enable
 bgp auto-discovery pim
 !
 accounting per-prefix
 !
 !
```
## 配置檔案12預設MDT - MLDP - P2MP - BGP-AD - BGP C-Mcast信令

對設定檔12使用以下設定:

!

```
vrf one
 address-family ipv4 unicast
  import route-target
  1:1
 !
  export route-target
  1:1
  !
  !
router pim
 vrf one
  address-family ipv4
   rpf topology route-policy rpf-for-one
  mdt c-multicast-routing bgp
   !
  interface GigabitEthernet0/1/0/0
   enable
   !
  !
  !
!
route-policy rpf-for-one
set core-tree mldp-default
end-policy
!
multicast-routing
 vrf one
 address-family ipv4
  mdt source Loopback0
   mdt default mldp p2mp
   mdt data 100
   rate-per-route
   interface all enable
  bgp auto-discovery mldp
   !
  accounting per-prefix
  !
  !
!
mpls ldp
 mldp
```
logging notifications

附註:資料MDT是可選的。

## 配置檔案13預設MDT - MLDP - MP2MP - BGP-AD - BGP C-Mcast信令

對設定檔13使用以下設定:

```
vrf one
  vpn id 1:1
  address-family ipv4 unicast
  import route-target
  1:1
  !
  export route-target
  1:1
  !
  !
router pim
  vrf one
  address-family ipv4
   rpf topology route-policy rpf-for-one
   mdt c-multicast-routing bgp
   !
   interface GigabitEthernet0/1/0/0
    enable
   !
  !
  !
!
route-policy rpf-for-one
 set core-tree mldp-default
end-policy
!
multicast-routing
 vrf one
  address-family ipv4
  mdt source Loopback0
   mdt default mldp ipv4 10.1.100.1
   mdt data 100
   rate-per-route
   interface all enable
   bgp auto-discovery mldp
   !
   accounting per-prefix
  !
  !
!
mpls ldp
 mldp
  logging notifications
  address-family ipv4
  !
```
附註:資料MDT是可選的。使用mdt default mldp ipv4 10.1.100.1命令,可以指定一個為 MLDP啟用的提供商路由器或PE路由器,使其成為MP2MP MLDP樹的根路由器。

#### 配置檔案14分割槽的MDT - MLDP P2MP - BGP-AD - BGP C-Mcast信令

對設定檔14使用以下設定:

 ! !

```
vrf one
  address-family ipv4 unicast
  import route-target
   1:1
  !
  export route-target
   1:1
  !
  !
router pim
  vrf one
  address-family ipv4
   rpf topology route-policy rpf-for-one
   mdt c-multicast-routing bgp
   !
   interface GigabitEthernet0/1/0/0
    enable
   !
  !
  !
!
route-policy rpf-for-one
 set core-tree mldp-partitioned-p2mp
end-policy
!
multicast-routing
 vrf one
  address-family ipv4
  mdt source Loopback0
   mdt partitioned mldp ipv4 p2mp
   mdt data 100
   rate-per-route
   interface all enable
   bgp auto-discovery mldp
   !
   accounting per-prefix
  !
  !
!
mpls ldp
 mldp
  logging notifications
  address-family ipv4
  !
  !
!
```
## 設定檔15分隔的MDT - MLDP MP2MP - BGP-AD - BGP C-Mcast訊號傳送

對設定檔15使用以下設定:

```
vrf one
  address-family ipv4 unicast
  import route-target
  1:1
  !
  export route-target
   1:1
  !
  !
router pim
 vrf one
  address-family ipv4
   rpf topology route-policy rpf-for-one
   mdt c-multicast-routing bgp
   !
   interface GigabitEthernet0/1/0/0
    enable
   !
  !
  !
!
route-policy rpf-for-one
 set core-tree mldp-partitioned-mp2mp
end-policy
!
multicast-routing
 vrf one
  address-family ipv4
  mdt source Loopback0
  mdt partitioned mldp ipv4 mp2mp
  mdt data 100
   rate-per-route
   interface all enable
   bgp auto-discovery mldp
   !
   accounting per-prefix
  !
  !
!
mpls ldp
  mldp
  logging notifications
  address-family ipv4
  !
  !
!
```
附註:資料MDT是可選的。

#### 配置檔案16預設MDT靜態 — P2MP TE - BGP-AD - BGP C-Mcast信令

預設MDT由靜態P2MP TE隧道的全網狀組成。靜態P2MP TE隧道是具有目標清單的隧道,可從其 中為每個目標配置動態或顯式路徑選項。

以下是使用的組態:

vrf one

```
 address-family ipv4 unicast
 import route-target
  1:1
  !
 export route-target
  1:1
  !
  !
router pim
 vrf one
 address-family ipv4
  rpf topology route-policy rpf-vrf-one
  mdt c-multicast-routing bgp
  interface GigabitEthernet0/0/0/1.100
    enable
route-policy rpf-vrf-one
set core-tree p2mp-te-default
end-policy
multicast-routing
 vrf one
 address-family ipv4
  mdt source Loopback0
  mdt default p2mp-te static tunnel-mte1
  rate-per-route
  interface all enable
  bgp auto-discovery p2mp-te
   !
  accounting per-prefix
interface tunnel-mte1
 ipv4 unnumbered Loopback0
 destination 10.1.100.1
 path-option 1 explicit name to-10.1.100.1
 !
 destination 10.1.100.3
 path-option 1 dynamic
 !
 destination 10.1.100.5
 path-option 1 dynamic
 !
!
explicit-path name to-PE1
 index 10 next-address strict ipv4 unicast 10.1.12.3
 index 20 next-address strict ipv4 unicast 10.1.11.1
!
```
附註:無法提供資料MDT。不能在配置中的Multicast-Routing VRF one部分下配置core-treeprotocol rsvp-te命令。

#### 配置檔案17預設MDT - MLDP - P2MP - BGP-AD - PIM C-Mcast信令

對設定檔17使用以下設定:

```
vrf one
  address-family ipv4 unicast
  import route-target
   1:1
  !
  export route-target
  1:1
  !
  !
router pim
  vrf one
  address-family ipv4
   rpf topology route-policy rpf-for-one
   !
  interface GigabitEthernet0/1/0/0
    enable
   !
  !
  !
!
route-policy rpf-for-one
 set core-tree mldp-default
end-policy
!
multicast-routing
 vrf one
  address-family ipv4
   mdt source Loopback0
   mdt default mldp p2mp
   mdt data 100
   rate-per-route
   interface all enable
   bgp auto-discovery mldp
   !
   accounting per-prefix
  !
  !
!
mpls ldp
 mldp
  logging notifications
  address-family ipv4
  !
  !
!
```
附註:資料MDT是可選的。

#### 配置檔案18預設靜態MDT - P2MP TE - BGP-AD - PIM C-Mcast信令

預設MDT由靜態P2MP TE隧道的全網狀組成。靜態P2MP TE隧道是具有目標清單的隧道,可從其

## 以下是使用的組態:

vrf one

```
 address-family ipv4 unicast
  import route-target
   1:1
  !
  export route-target
   1:1
  !
  !
router pim
  vrf one
  address-family ipv4
   rpf topology route-policy rpf-vrf-one
   interface GigabitEthernet0/0/0/1.100
    enable
route-policy rpf-vrf-one
 set core-tree p2mp-te-default
end-policy
multicast-routing
  vrf one
  address-family ipv4
   mdt source Loopback0
   mdt default p2mp-te static tunnel-mte1
   rate-per-route
   interface all enable
   bgp auto-discovery p2mp-te
1
   accounting per-prefix
interface tunnel-mte1
  ipv4 unnumbered Loopback0
  destination 10.1.100.1
  path-option 1 explicit name to-10.1.100.1
 !
  destination 10.1.100.3
  path-option 1 dynamic
  !
  destination 10.1.100.5
  path-option 1 dynamic
  !
!
explicit-path name to-PE1
  index 10 next-address strict ipv4 unicast 10.1.12.3
  index 20 next-address strict ipv4 unicast 10.1.11.1
!
```
附註:無法提供資料MDT。不能在配置中的Multicast-Routing VRF one部分下配置core-treeprotocol rsvp-te命令。

## 配置檔案19預設MDT - IR - BGP-AD - PIM C-Mcast信令

對設定檔19使用以下設定:

```
vrf one
  address-family ipv4 unicast
  import route-target
  1:1
  !
  export route-target
  1:1
  !
  !
router pim
  vrf one
  address-family ipv4
   rpf topology route-policy rpf-vrf-one
   interface GigabitEthernet0/0/0/1.100
    enable
route-policy rpf-vrf-one
 set core-tree ingress-replication-default
end-policy
multicast-routing
 vrf one
  address-family ipv4
  mdt source Loopback0
   mdt default ingress-replication
   rate-per-route
   interface all enable
   mdt data ingress-replication 100
   bgp auto-discovery ingress-replication
   !
   accounting per-prefix
```
## 配置檔案20預設MDT - P2MP-TE - BGP-AD - PIM - C-Mcast信令

## 附註:P2MP自動TE隧道用於此配置檔案。

對設定檔20使用以下設定:

end-policy

```
vrf one
 address-family ipv4 unicast
 import route-target
  1:1
  !
 export route-target
  1:1
  !
  !
router pim
 vrf one
 address-family ipv4
  rpf topology route-policy rpf-vrf-one
  interface GigabitEthernet0/0/0/1.100
    enable
route-policy rpf-vrf-one
   set core-tree p2mp-te-default
```

```
multicast-routing
  vrf one
  address-family ipv4
  mdt source Loopback0
  mdt default p2mp-te
   rate-per-route
   interface all enable
   mdt data p2mp-te 100
   bgp auto-discovery p2mp-te
   !
   accounting per-prefix
```
#### **ipv4 unnumbered mpls traffic-eng Loopback0**

```
mpls traffic-eng
  interface GigabitEthernet0/0/0/0
  !
  interface GigabitEthernet0/0/0/2
  !
  auto-tunnel p2mp
   tunnel-id min 1000 max 2000
```
附註:資料MDT是可選的。ipv4 unnumbered mpls traffic-eng Loopback0命令是一個全域性 命令。不能在配置中的multicast-routing VRF one部分下配置core-tree-protocol rsvp-te命令。

#### 設定檔21預設MDT - IR - BGP-AD - BGP - C-Mcast訊號

將以下配置用於配置檔案21:

```
vrf one
  address-family ipv4 unicast
  import route-target
  1:1
  !
  export route-target
  1:1
  !
  !
router pim
  vrf one
  address-family ipv4
   rpf topology route-policy rpf-vrf-one
   mdt c-multicast-routing bgp
  !
   interface GigabitEthernet0/0/0/1.100
    enable
route-policy rpf-vrf-one
 set core-tree ingress-replication-default
end-policy
multicast-routing
 vrf one
  address-family ipv4
  mdt source Loopback0
   mdt default ingress-replication
   rate-per-route
   interface all enable
```
 mdt data ingress-replication 100 **bgp auto-discovery ingress-replication** ! accounting per-prefix

#### 配置檔案22預設MDT - P2MP-TE - BGP-AD BGP - C-Mcast信令

附註:P2MP自動TE隧道用於此配置檔案。

對設定檔22使用以下設定:

```
vrf one
  address-family ipv4 unicast
  import route-target
  1:1
  !
  export route-target
   1:1
  !
  !
router pim
  vrf one
  address-family ipv4
   rpf topology route-policy rpf-vrf-one
   mdt c-multicast-routing bgp
   interface GigabitEthernet0/0/0/1.100
    enable
route-policy rpf-vrf-one
 set core-tree p2mp-te-default
end-policy
multicast-routing
  vrf one
  address-family ipv4
  mdt source Loopback0
  mdt default p2mp-te
   rate-per-route
   interface all enable
   mdt data p2mp-te 100
   bgp auto-discovery p2mp-te
   !
   accounting per-prefix
ipv4 unnumbered mpls traffic-eng Loopback0
mpls traffic-eng
  interface GigabitEthernet0/0/0/0
  !
  interface GigabitEthernet0/0/0/2
  !
   auto-tunnel p2mp
```
 **tunnel-id min 1000 max 2000**

附註:資料MDT是可選的。ipv4 unnumbered mpls traffic-eng Loopback0命令是一個全域性 命令。不能在配置中的Multicast-Routing VRF one部分下配置core-tree-protocol rsvp-te命令

 $\sim$ 

## 設定檔23分隔的MDT - IR - BGP-AD - PIM C-Mcast訊號傳送

對設定檔23使用以下設定:

```
vrf one
  address-family ipv4 unicast
  import route-target
  1:1
  !
  export route-target
  1:1
  !
  !
router pim
 vrf one
  address-family ipv4
  rpf topology route-policy rpf-vrf-one
  !
   interface GigabitEthernet0/0/0/1.100
    enable
route-policy rpf-vrf-one
 set core-tree ingress-replication-partitioned
end-policy
multicast-routing
 vrf one
  address-family ipv4
  mdt source Loopback0
  mdt partitioned ingress-replication
  rate-per-route
   interface all enable
   mdt data ingress-replication 100
   bgp auto-discovery ingress-replication
1
   accounting per-prefix
```
## 配置檔案24已分割槽MDT - P2MP-TE - BGP-AD - PIM C-Mcast信令

附註:P2MP自動TE隧道用於此配置檔案。

對設定檔24使用以下設定:

```
vrf one
 address-family ipv4 unicast
 import route-target
  1:1
  !
 export route-target
  1:1
  !
  !
router pim
 vrf one
 address-family ipv4
  rpf topology route-policy rpf-vrf-one
```
 interface GigabitEthernet0/0/0/1.100 enable route-policy rpf-vrf-one **set core-tree p2mp-te-partitioned**

```
end-policy
```

```
multicast-routing
 vrf one
 address-family ipv4
  mdt source Loopback0
  mdt partitioned p2mp-te
  rate-per-route
   interface all enable
   mdt data p2mp-te 100
  bgp auto-discovery p2mp-te
   !
   accounting per-prefix
```
#### i**pv4 unnumbered mpls traffic-eng Loopback0**

```
mpls traffic-eng
 interface GigabitEthernet0/0/0/0
  !
  interface GigabitEthernet0/0/0/2
  !
 auto-tunnel p2mp
   tunnel-id min 1000 max 2000
```
附註:資料MDT是可選的。ipv4 unnumbered mpls traffic-eng Loopback0命令是一個全域性 命令。不能在配置中的multicast-routing VRF one部分下配置core-tree-protocol rsvp-te命令。

## 設定檔25分隔的MDT - IR - BGP-AD - BGP C-Mcast訊號傳送

#### 對設定檔25使用以下設定:

```
vrf one
 address-family ipv4 unicast
 import route-target
  1:1
  !
 export route-target
  1:1
  !
  !
router pim
 vrf one
 address-family ipv4
  rpf topology route-policy rpf-vrf-one
mdt c-multicast-routing bgp
  !
  interface GigabitEthernet0/0/0/1.100
    enable
route-policy rpf-vrf-one
set core-tree ingress-replication-partitioned
end-policy
```

```
 vrf one
 address-family ipv4
  mdt source Loopback0
  mdt partitioned ingress-replication
  rate-per-route
  interface all enable
mdt data ingress-replication 100
  bgp auto-discovery ingress-replication
   !
   accounting per-prefix
```
## 設定檔26分隔的MDT - P2MP TE - BGP-AD - BGP C-Mcast訊號傳送

附註:P2MP自動TE隧道用於此配置檔案。

#### 對設定檔26使用以下設定:

```
vrf one
  address-family ipv4 unicast
  import route-target
  1:1
  !
  export route-target
  1:1
  !
  !
router pim
 vrf one
  address-family ipv4
  rpf topology route-policy rpf-vrf-one
   mdt c-multicast-routing bgp
   interface GigabitEthernet0/0/0/1.100
    enable
route-policy rpf-vrf-one
 set core-tree p2mp-te-partitioned
end-policy
multicast-routing
  vrf one
  address-family ipv4
  mdt source Loopback0
  mdt partitioned p2mp-te
  rate-per-route
  interface all enable
   mdt data p2mp-te 100
  bgp auto-discovery p2mp-te
   !
   accounting per-prefix
ipv4 unnumbered mpls traffic-eng Loopback0
mpls traffic-eng
  interface GigabitEthernet0/0/0/0
  !
  interface GigabitEthernet0/0/0/2
  !
  auto-tunnel p2mp
```
 **tunnel-id min 1000 max 2000**

附註:資料MDT是可選的。ipv4 unnumbered mpls traffic-eng Loopback0命令是一個全域性 命令。不能在配置中的multicast-routing VRF one部分下配置core-tree-protocol rsvp-te命令。

## 配置檔案27靜態 — 樹SID

此配置檔案不使用BGP作為信令協定。

附註:Tree-SID需要段路由路徑計算元素(SR-PCE)。 Tree-SID中涉及的每台路由器都必須具 有到SR-PCE的PCEP會話。

將以下配置用於配置檔案27:

在SR-PCE上使用以下設定:

```
pce
  address ipv4 10.0.0.6
  segment-routing
  traffic-eng
  p2mp
    endpoint-set R2-R4-R5 
     ipv4 10.0.0.2 
    ipv4 10.0.0.4
    ipv4 10.0.0.5
    !
    label-range min 23000 max 23999 
    policy Tree-SID-Policy-1 
     source ipv4 10.0.0.1
     color 1001 endpoint-set R2-R4-R5
     treesid mpls 23001 
     candidate-paths
     preference 100
      dynamic
        metric
         type te
        !
```
在枝葉節點上使用以下配置:

```
ipv4 access-list ssm 
  10 permit ipv4 232.0.0.0/8 any 
!
route-policy sr-p2mp-core-tree 
set core-tree sr-p2mp
end-policy
multicast-routing
 address-family ipv4
 interface Loopback0
  enable
  !
  !
  vrf one
  address-family ipv4
  mdt source Loopback0
   interface all enable
```

```
 static sr-policy Tree-SID-Policy-1 
  mdt static segment-routing 
  !
  !
router igmp
 vrf one
 interface HundredGigE0/0/0/0
  static-group 232.1.1.1 10.1.7.7 
 !
 interface HundredGigE0/1/0/0
  static-group 232.1.1.1 10.1.7.7 
  !
router pim
 address-family ipv4
 interface Loopback0
  enable
  !
  !
 vrf one
 address-family ipv4
  rpf topology route-policy sr-p2mp-core-tree 
  ssm range ssm 
 !
```
## 與SR-PCE上配置的名稱相同的靜態sr-policy。

## 在根節點上使用此配置:

```
ipv4 access-list ssm 
 10 permit ipv4 232.0.0.0/8 any 
!
route-policy sr-p2mp-core-tree 
set core-tree sr-p2mp
end-policy
router pim
  interface Loopback0 
   enable
  !
  vrf one
  address-family ipv4
   rpf topology route-policy sr-p2mp-core-tree 
  !
   ssm range ssm 
   sr-p2mp-policy Tree-SID-Policy-1 
    static-group 232.1.1.1 10.1.7.7 
multicast-routing
  address-family ipv4
 interface Loopback0 
  enable
  !
  vrf one
  address-family ipv4
  mdt source Loopback0 
  interface all enable
  mdt static segment-routing 
  !
```
附註:Tree-SID需要段路由路徑計算元素(SR-PCE)。 Tree-SID中涉及的每台路由器都必須具 有到SR-PCE的PCEP會話。

此配置檔案使用BGP作為信令協定。

在每個PE路由器上使用以下配置:

```
route-policy sr-p2mp-core-tree
set core-tree sr-p2mp
end-policy
!
multicast-routing
 address-family ipv4
 interface Loopback0
  enable
  !
  !
 vrf one
 address-family ipv4
  mdt source Loopback0
  interface all enable
  bgp auto-discovery segment-routing
  !
  mdt default segment-routing mpls mdt data segment-routing mpls 100
  !
  !
!
router pim
 address-family ipv4
 interface Loopback0
  enable
  !
  !
 vrf one
 address-family ipv4
  rpf topology route-policy sr-p2mp-core-tree
  mdt c-multicast-routing bgp
  !
  ssm range ssm
  !
  !
!
```
資料MDT是可選的。

## 配置檔案29分割槽的MDT — 樹SID

附註:Tree-SID需要段路由路徑計算元素(SR-PCE)。 Tree-SID中涉及的每台路由器都必須具 有到SR-PCE的PCEP會話。

```
route-policy sr-p2mp-core-tree
  set core-tree sr-p2mp
end-policy
!
multicast-routing
 address-family ipv4
  interface Loopback0
   enable
  !
  !
  vrf one
  address-family ipv4
  mdt source Loopback0
  interface all enable
  bgp auto-discovery segment-routing
   !
  mdt partitioned segment-routing mpls mdt data segment-routing mpls 100
  !
  !
!
router pim
  address-family ipv4
  interface Loopback0
  enable
  !
  ssm range ssm
  !
  !
  vrf one
  address-family ipv4
  rpf topology route-policy sr-p2mp-core-tree
  mdt c-multicast-routing bgp
  !
  ssm range ssm
  !
  !
!
```
資料MDT是可選的。

## 自發的mVPN

本節介紹如何設定自發系統(inter-AS)mVPN。

附註:在假設路由器上為自治間MPLS VPN單播完成正確配置的情況下,提供下一節中描述的 資訊。

## 選項A

需要常規mVPN配置。您可以在自治系統中擁有任何配置檔案,並且不同自治系統中的配置檔案不 必匹配。

選項B和C在每個核心樹協定中進一步討論。在自治系統邊界路由器(ASBR)上配置外部邊界網關協 定(eBGP)時,不要忘記為AF IPv4 MDT或AF IPv4 MVPN配置路由策略的輸入和輸出。

檢查在將PIM或MLDP作為核心樹協定的Inter-AS選項B或C的ASBR上是否需要此配置:

```
router bgp 1
!
address-family ipv4|ipv6 mvpn
inter-as install
!
```
#### PIM

對於Inter-AS mVPN,運行舊版IOS-XR的IOS-XR路由器沒有生成PIM向量的方法。在這種情況下 ,IOS-XR路由器不能是PE路由器。這表示無法使用Inter-AS選項B和C、無縫MPLS以及無BGP核 心。IOS-XR路由器確實瞭解PIM向量,因此路由器可以是P(提供商)路由器或ASBR。在更高的 IOS-XR版本中,IOS-XR PE路由器可以發起PIM向量,而沒有路由區分器(RD)。 在這種情況下 ,它可以作為無BGP核心、AS間選項C和無縫MPLS的PE路由器。

PIM(RPF)向量是一種PIM代理,允許沒有RPF資訊的核心路由器轉發PIM加入和修整消息給外部源  $\Omega$ 

在IOS-XR中發起PIM RPF-Vector:

```
router pim
 address-family ipv4
rpf-vector
 !
  !
!
```
附註:rpf-vector inject命令與Inter-AS mVPN無關,但它是僅TI-Multicast Fast Re-Route(TI-MoFRR)所需的命令。

以下是IOS-XR P路由器上用於解釋PIM向量的配置:

```
router pim
 address-family ipv4
rpf-vector
當使用AF IPv4 mVPN而不是AF IPv4 MDT時,Inter-AS需要具有PIM的BGP-AD。因此需要此設定
:
```

```
multicast-routing
 vrf one
  address-family ipv4
   bgp auto-discovery pim
     inter-as
```
AF IPv4 MDT具有固有的Inter-AS支援,因為聯結器屬性是臨時屬性。不需要關鍵字即可讓AF IPv4 MDT inter-AS功能。

可以同時配置AF IPv4和AF IPv4 mVPN。

當配置bgp auto-discovery pim命令時,PE路由器會傳送帶有no-export社群的BGP-AD型別1路由。 當配置了bgp auto-discovery pim和inter-as命令時,PE路由器會發出沒有no-export社群的BGP AD型別1路由。

無論是否配置bgp auto-discovery pim命令,如果應用此配置,都可以在AF IPv4 mVPN中發起型別 6和7路由:

```
router pim
 vrf one
 address-family ipv4
  rpf topology route-policy rpf-for-one
   mdt c-multicast-routing bgp
1
  interface GigabitEthernet0/0/0/9
    enable
   !
  !
  !
!
```
可以通過AF IPv4 MDT完成BGP-AD,並通過BGP AF IPv4 mVPN完成C組播信令。若要發生這種 情況,您必須在路由器PIM下配置mdt c-multicast-routing bgp命令,而不是在Multicast-Routing部分 下配置bgp auto-discovery pim命令。

附註:您可以同時設定兩種型別的BGP-AD:AF IPv4 MDT和AF IPv4 mVPN。

#### 選項B

如果PE路由器運行Cisco IOS-XR,則Inter-AS mVPN選項B無法將PE環回重新分配到另一個AS的 內部網關協定(IGP),因為PE路由器無法生成具有路由區分器(RD)的PIM向量。

支援將PE環回重新分配到其他AS的IGP中的場景。

如果使用AF IPv4 mVPN,則需要在PE路由器上進行以下額外配置:

```
multicast-routing
 vrf one
  address-family ipv4
   mdt source Loopback0
  mdt ...
   rate-per-route
   interface all enable
   bgp auto-discovery pim
     inter-as
```
附註:使用AF IPv4 MDT時,不需要bgp auto-discovery pim命令。

## 選項C

如果PE路由器運行IOS-XR,則Inter-AS mVPN選項C可以不將PE環回重新分配到其他AS的

IGP,因為PE路由器可以生成PIM向量而不使用路由區分器(RD)。

還支援將PE環回重新分配到其他AS的IGP中的方案。

如果使用AF IPv4 mVPN,則需要在PE路由器上進行以下額外配置:

```
multicast-routing
  vrf one
  address-family ipv4
  mdt source Loopback0
   mdt ...
   rate-per-route
   interface all enable
   bgp auto-discovery pim
     inter-as
```
附註:使用AF IPv4 MDT時,不需要bgp auto-discovery pim命令。

#### MLDP

本節介紹如何配置MLDP。

#### 將PE環回重新分配到其他AS的IGP

如果PE環回重新分配到其他AS的IGP,則類似於使用MLDP的AS內mVPN。不需要遞迴轉發等價類 (FEC)。但是,BGP-AD更新必須到達另一個AS。因此,PE路由器上需要進行以下配置:

```
multicast-routing
  vrf one
  address-family ipv4
   mdt source Loopback0
   mdt mldp in-band-signaling ipv4
   rate-per-route
   interface all enable
   bgp auto-discovery mldp
     inter-as
   !
   accounting per-prefix
  !
  !
!
```
必須在PE路由器和RR或ASBR上配置AF IPv4 mVPN:

```
router bgp 1
 address-family ipv4 unicast
 redistribute connected
 !
 address-family vpnv4 unicast
 !
!
 address-family ipv4 rt-filter
  !
address-family ipv4 mvpn
!
 neighbor 10.1.100.7 <<< iBGP neighbor
```

```
 remote-as 1
 update-source Loopback0
 address-family vpnv4 unicast
 !
 !
address-family ipv4 mvpn
 !
 !
!
 vrf one
 !
address-family ipv4 mvpn
 !
 !
```
## 不將PE環回重新分配到其他AS的IGP

在這種情況下,需要MLDP遞迴FEC。

## 選項B

需要在PE路由器上進行以下額外配置:

```
multicast-routing
  vrf one
  address-family ipv4
   mdt source Loopback0
   mdt mldp in-band-signaling ipv4
   rate-per-route
   interface all enable
   bgp auto-discovery mldp
     inter-as
   !
   accounting per-prefix
  !
  !
!
mpls ldp
  mldp
  logging notifications
  address-family ipv4
  recursive-fec
  !
     附註:ASBR上不需要遞迴FEC。
router bgp 1
```

```
 address-family ipv4 unicast
 redistribute connected
 !
 address-family vpnv4 unicast
  !
!
 address-family ipv4 rt-filter
 !
 address-family ipv4 mvpn
!
 neighbor 10.1.100.7 <<< iBGP neighbor
 remote-as 1
```

```
 update-source Loopback0
 address-family vpnv4 unicast
 !
 !
 address-family ipv4 mvpn
 !
 !
!
 vrf one
 !
  address-family ipv4 mvpn
 !
 !
```
必須在ASBR之間的鏈路上啟用MLDP。需要在ASBR上進行以下額外配置:

```
mpls ldp
 router-id 10.1.100.7
 mldp
 logging notifications
 !
 interface GigabitEthernet0/7/0/0 <<< ASBR-ASBR link
  !
```
由於現在有一個已啟用AF ipv4 mvpn的eBGP會話,因此eBGP會話需要路由策略傳入和傳出:

```
router bgp 1
!
address-family vpnv4 unicast
retain route-target all
!
address-family ipv4 mvpn
!
address-family ipv6 mvpn
!
neighbor 10.1.5.3 <<< eBGP neighbor (ASBR)
remote-as 2
address-family vpnv4 unicast
   route-policy pass in
   route-policy pass out
!
   address-family ipv4 mvpn
    route-policy pass in
    route-policy pass out
!
```
## 選項C

需要在PE路由器上進行以下額外配置:

```
multicast-routing
  vrf one
  address-family ipv4
   mdt source Loopback0
   mdt ...
   rate-per-route
   interface all enable
    bgp auto-discovery mldp
     inter-as
   !
   accounting per-prefix
```

```
 !
   !
!
```

```
mpls ldp
 mldp
 logging notifications
  address-family ipv4
  recursive-fec
  !
```
## 附註:ASBR上不需要遞迴FEC。

```
router bgp 1
 address-family ipv4 unicast
 redistribute connected
  !
 address-family vpnv4 unicast
 !
!
 address-family ipv4 rt-filter
 !
 address-family ipv4 mvpn
!
 neighbor 10.1.100.7 <<< iBGP neighbor
 remote-as 1
 update-source Loopback0
 address-family vpnv4 unicast
  !
  !
  address-family ipv4 mvpn
  !
  !
!
 vrf one
  !
 address-family ipv4 mvpn
  !
  !
```
必須在ASBR之間的鏈路上啟用MLDP。需要在ASBR上進行以下額外配置:

```
mpls ldp
 router-id 10.1.100.7
 mldp
 logging notifications
  !
  interface GigabitEthernet0/7/0/0 <<< ASBR-ASBR link
!
```
由於現在在RR上啟用了AF ipv4 mvpn的eBGP會話,因此eBGP會話需要路由策略傳入和傳出。